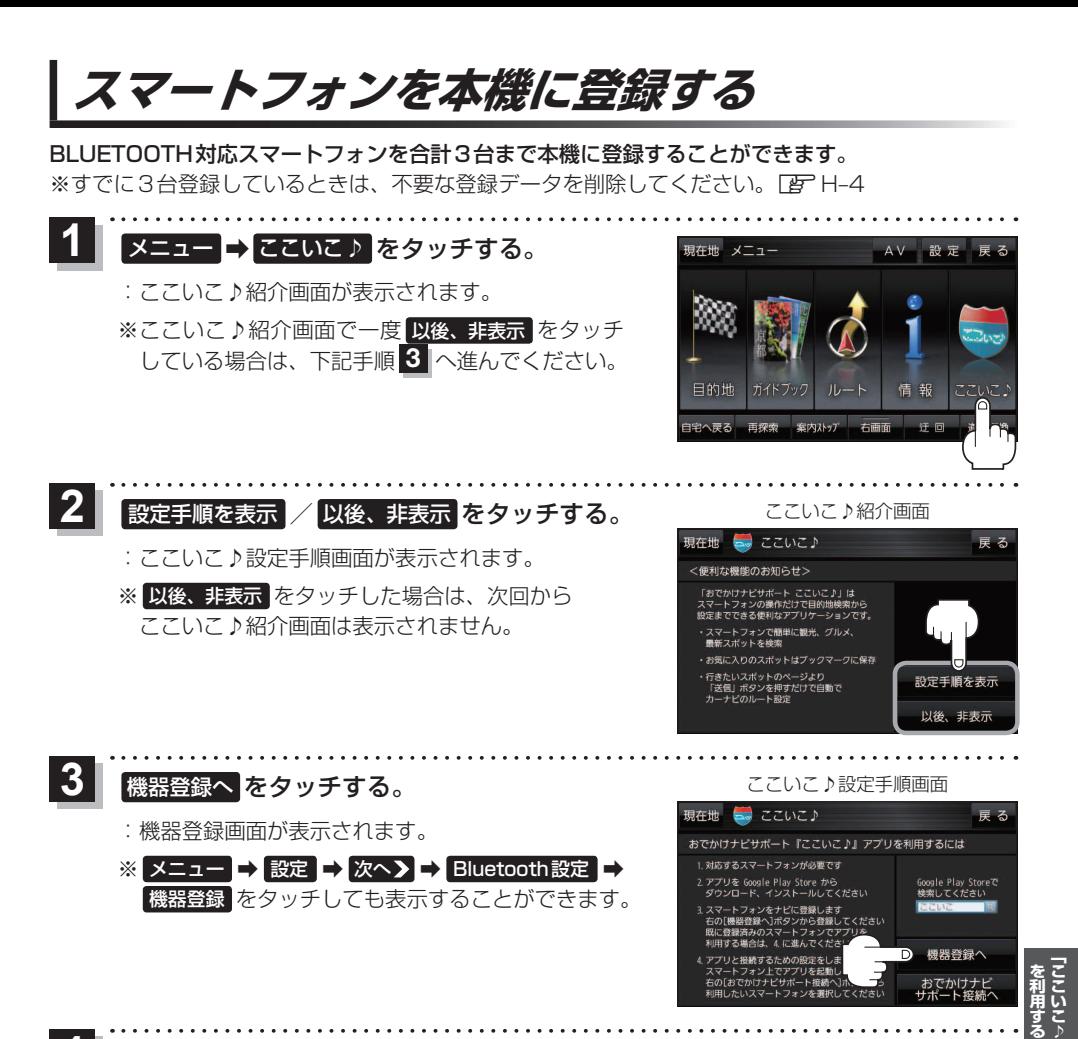

 $\overline{\bf{4}}$  新規機器登録 をタッチする。 ファイン アイストリック かいきょう 機器登録画面

※他のスマートフォンが本機に接続されている場合 はメッセージが表示されますので はい をタッチ してください。

:BLUETOOTH接続画面が表示されます。

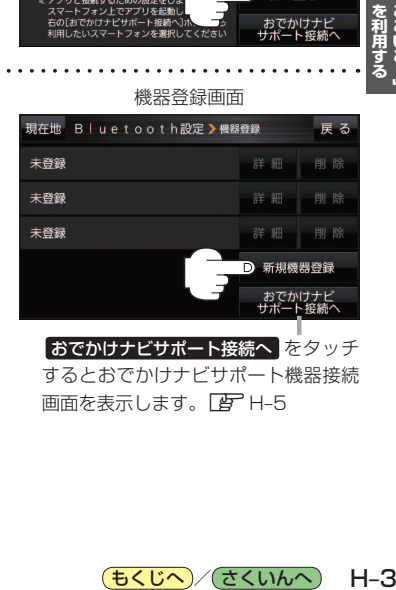

おでかけナビサポート接続へ をタッチ するとおでかけナビサポート機器接続 画面を表示します。

(もくじへ)/(さくいんへ)

 $H - 3$